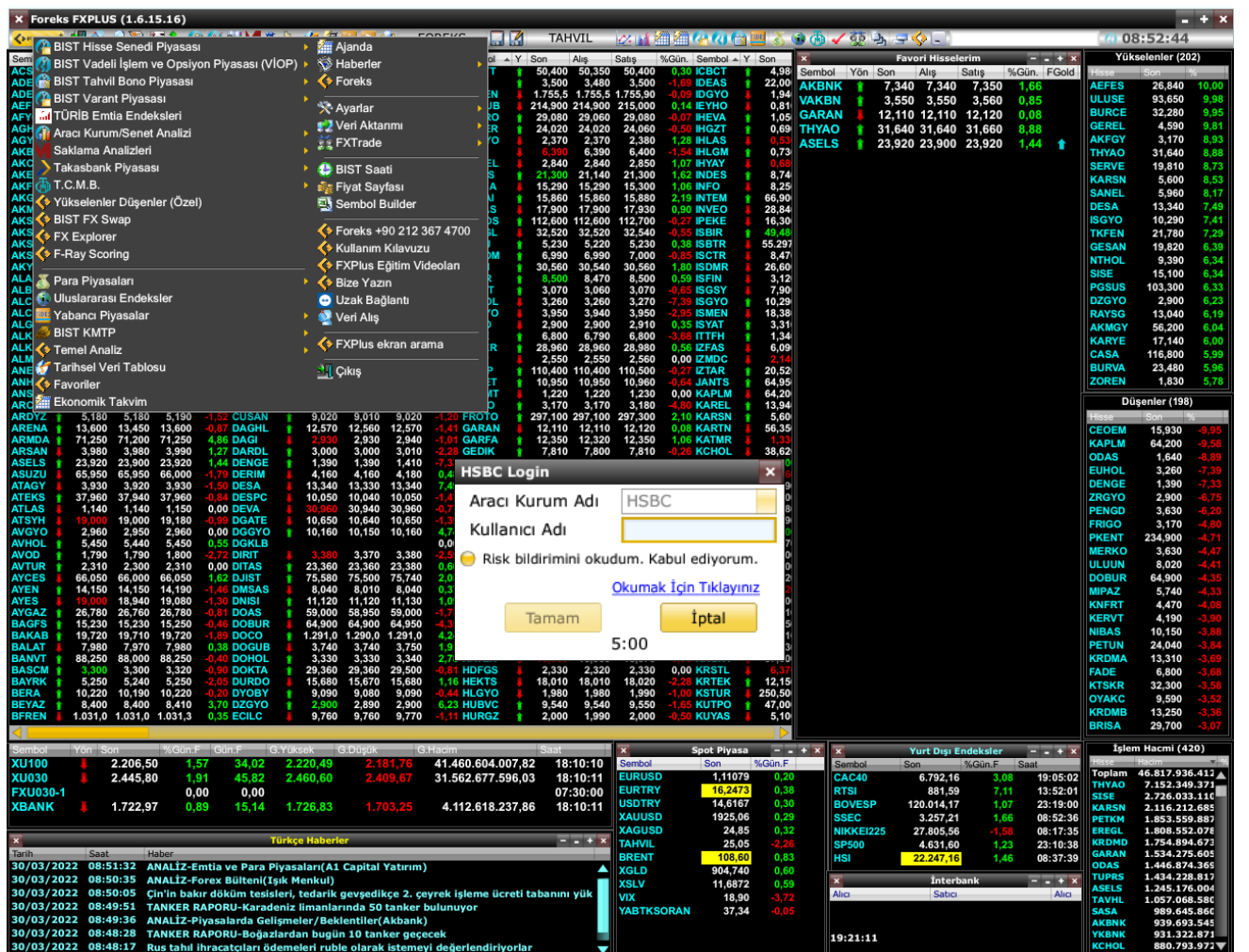

## **HSBC Yatırım Menkul Değerler A.Ş.**

## **Foreks FX Plus Masaüstü Bağlantı Kılavuzu**

**HSBC Bank A.Ş., HSBC Yatırım Menkul Değerler A.Ş. ile aralarında imzalanan Emir İletimine Aracılık sözleşmesi kapsamında hizmet vermektedir.**

**Foreks Trader platformlarından işlem yapabilmek için Foreks üyeliğinizin ve HSBC Yatırım hesabınızın olması gerekmektedir.**

**HSBC Yatırım hesabı açabilmek için HSBC Bank A.Ş'de en az bir adet vadesiz TRY hesabınızın olması gerekmektedir.**

**HSBC Yatırım Menkul Değerler A.Ş. İle Foreks Bilgi İletişim Hizmetleri A.Ş. aralarında imzalanan sözleşme kapsamında hizmet vermektedir.**

**Görsellerde kullanılan ad ve soyadları Jenerik ad ve soyadları olup, gerçek kişileri yansıtmamaktadır.**

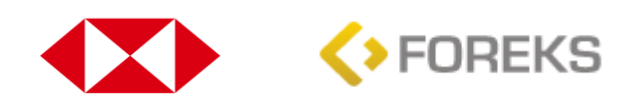

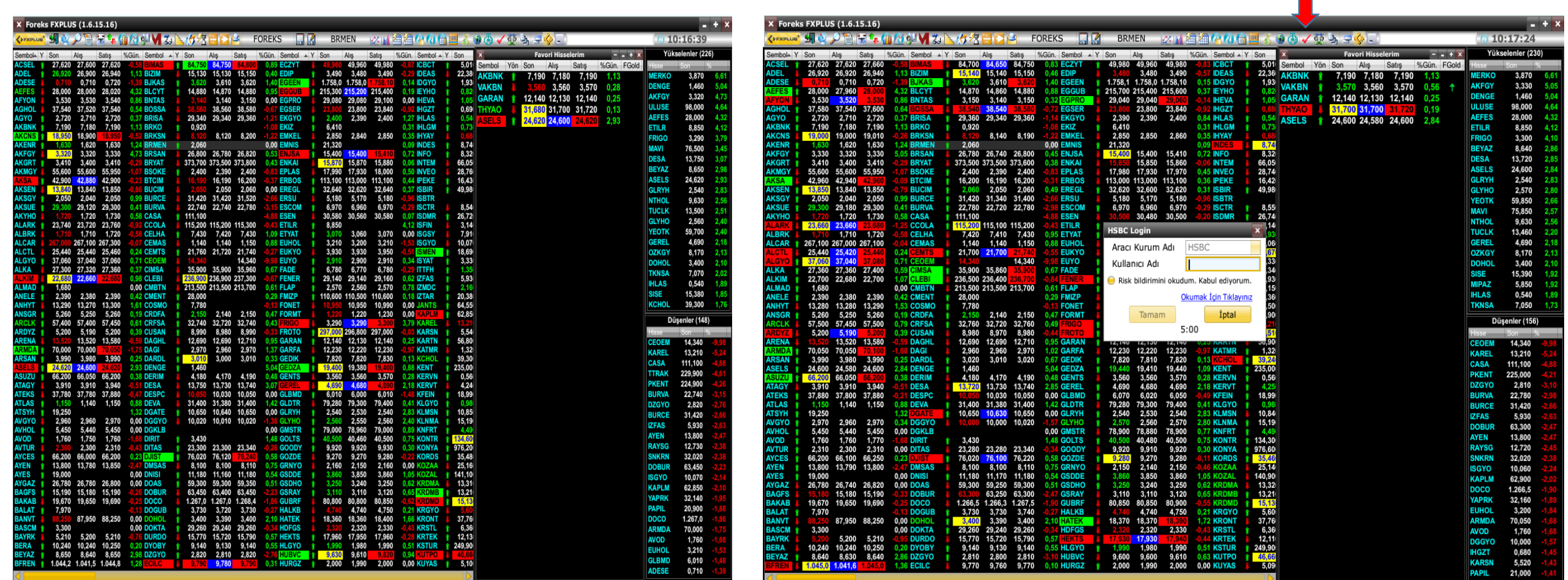

**Foreks FX Plus masaüstü uygulamanızı açınız**

**Üst menüde yer alan** ✓ **ikonuna tıklayıp HSBC Yatırım'ı seçtiğinizde, şifrenizi girdikten sonra otomatik olarak HSBC Trader web ara yüzüne aktarılacaksınız.**

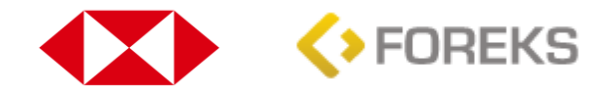

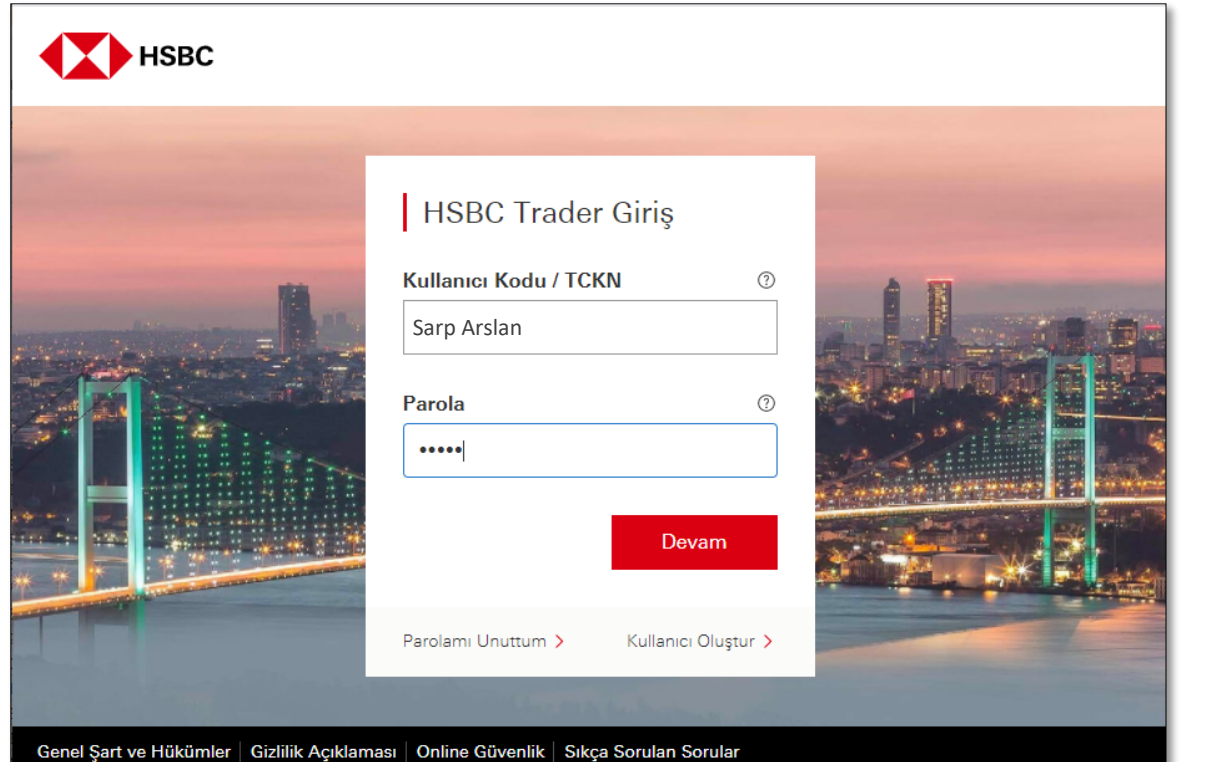

@ 2002 - 2021 HSBC Bank A.Ş. Bütün hakları saklıdır.

**HSBC İnternet Bankacılığı bilgileriniz ile giriş yapınız.**

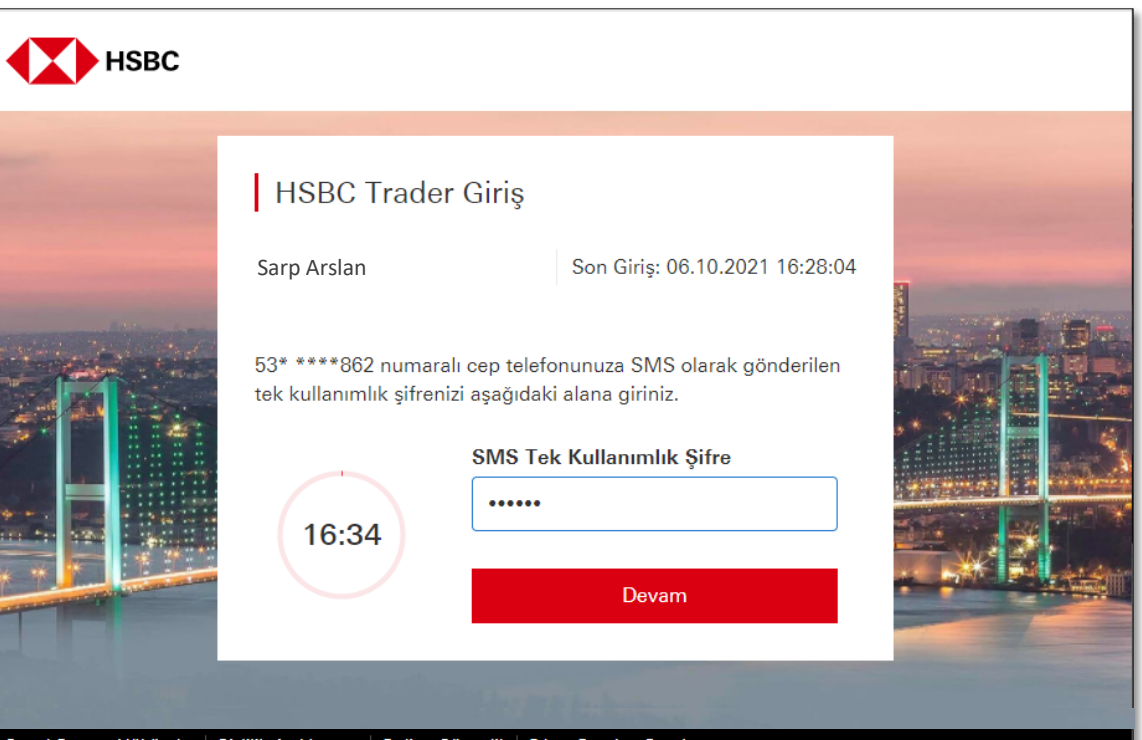

Genel Şart ve Hükümler | Gizlilik Açıklaması | Online Güvenlik | Sıkça Sorulan Sorular @ 2002 - 2021 HSBC Bank A.Ş. Bütün hakları saklıdır.

> **Cep telefonunuza gelen SMS'te yer alan tek kullanımlık şifreyi giriniz.**

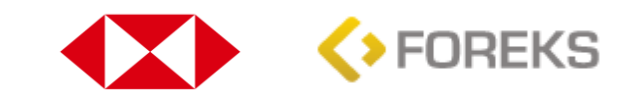

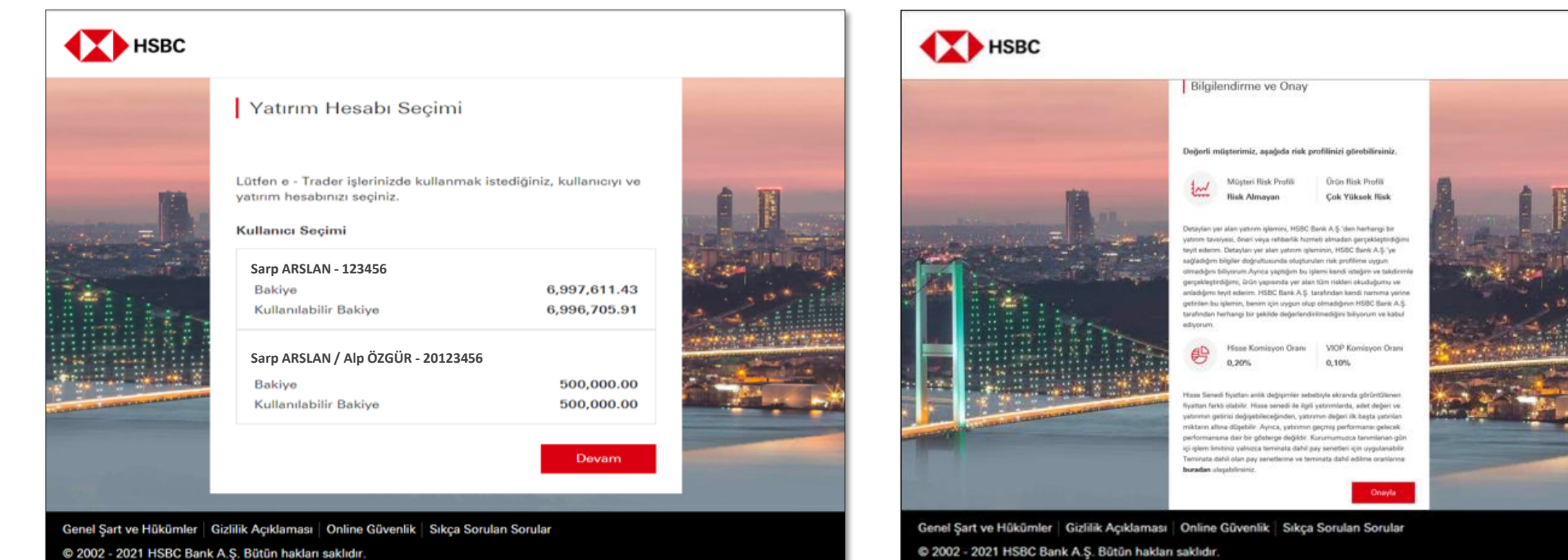

@ 2002 - 2021 HSBC Bank A.Ş. Bütün hakları saklıdır.

**Eğer ortak Yatırım Hesabınız var ve bu ortak hesabınız ile işlem yapacaksanız, ortak hesabınızı seçerek ilerleyebilirsiniz.**

**Risk Profilinizi ve Ürün Risk Profili ile birlikte ürünlere ait Komisyon Oranlarını inceleyebilirsiniz.**

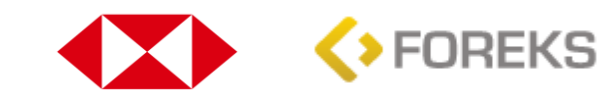

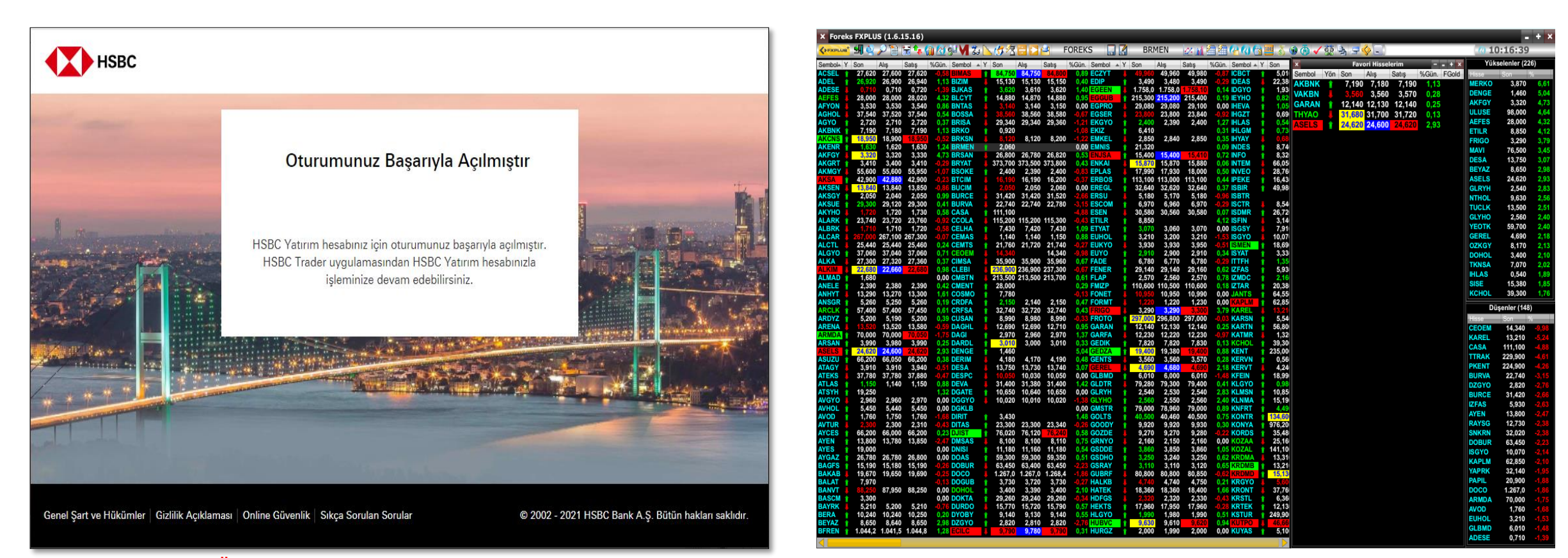

**Risk Profiliniz, Ürün Risk Profili ve Komisyon Oranlarına onay verdiğinizde... …Foreks FX Plus masaüstü uygulamasına dönerek emir iletmeye başlayabilirsiniz.**

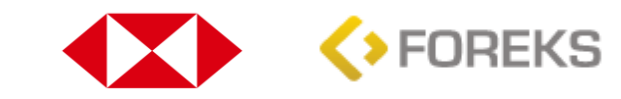

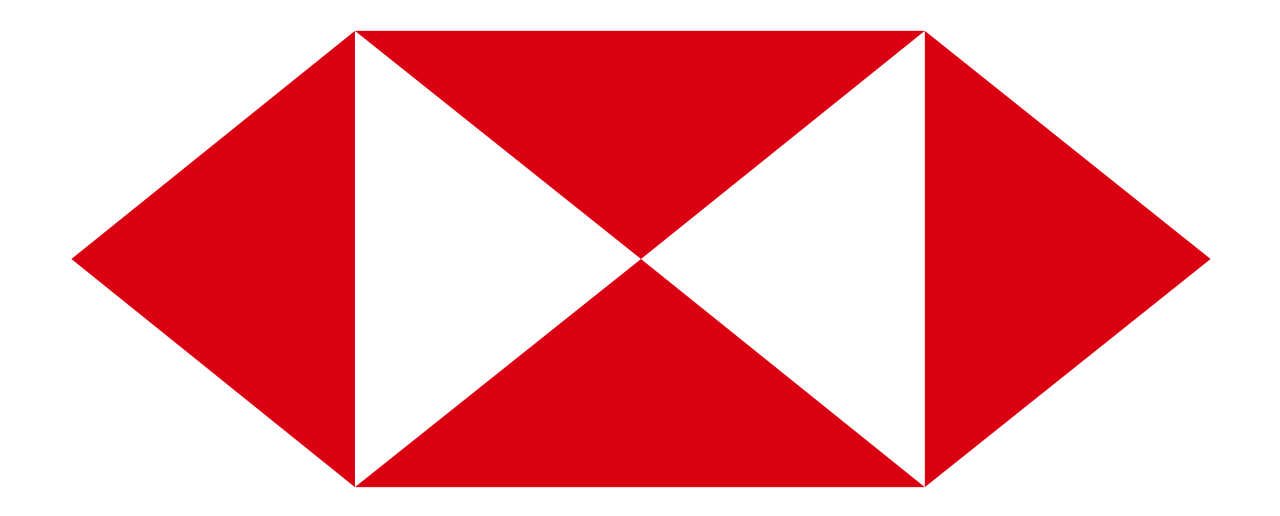